Minor edits to Webwork problems

Please select action to be performed.

It is often required to update or correct minor errors in previously used Webwork problems. This will give a couple of examples to show how this can be done by instructors or TAs who use Webwork and have professor permissions.

Get to the Webwork Hmwk Sets Editor page either via Moodle or direct access if you the instructor. The page should looks like

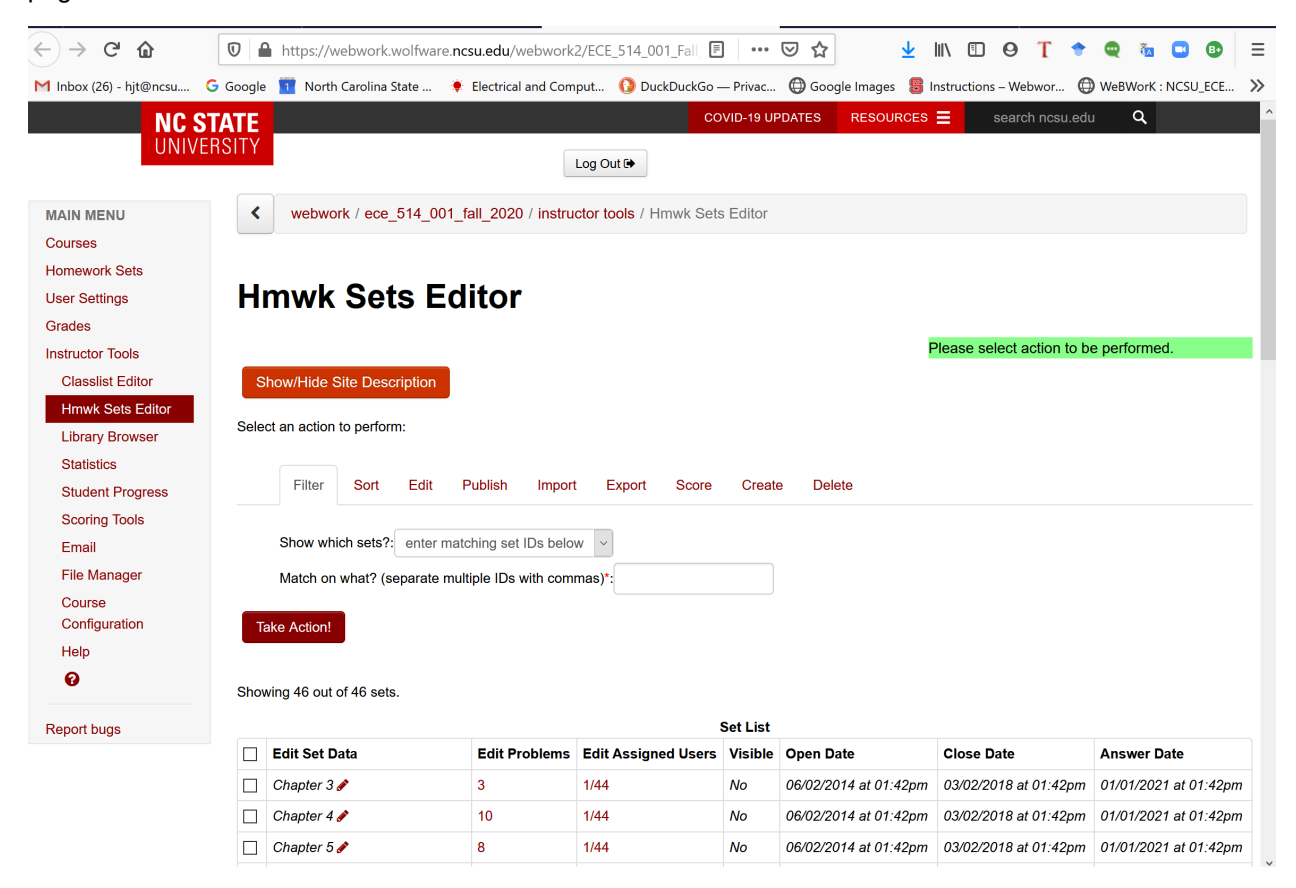

In the problem sets list, click (or right click and select open in new tab) on the number in the Edit Problems column of the Problem set you wish to edit. In this case, ece514\_hw05\_fall2020

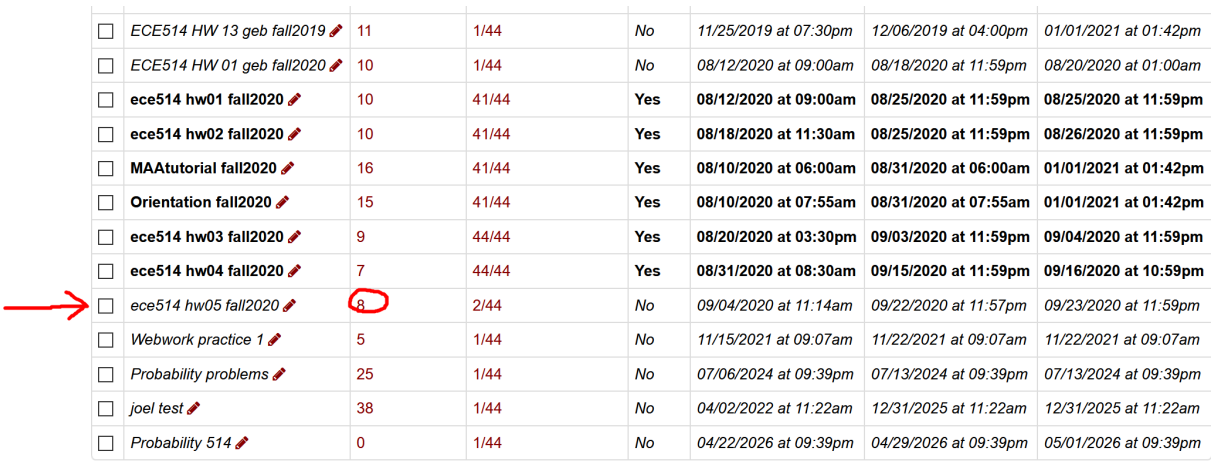

This takes you to the details for the problem set page.

 $\epsilon$ 

 $\overline{\phantom{a}}$ 

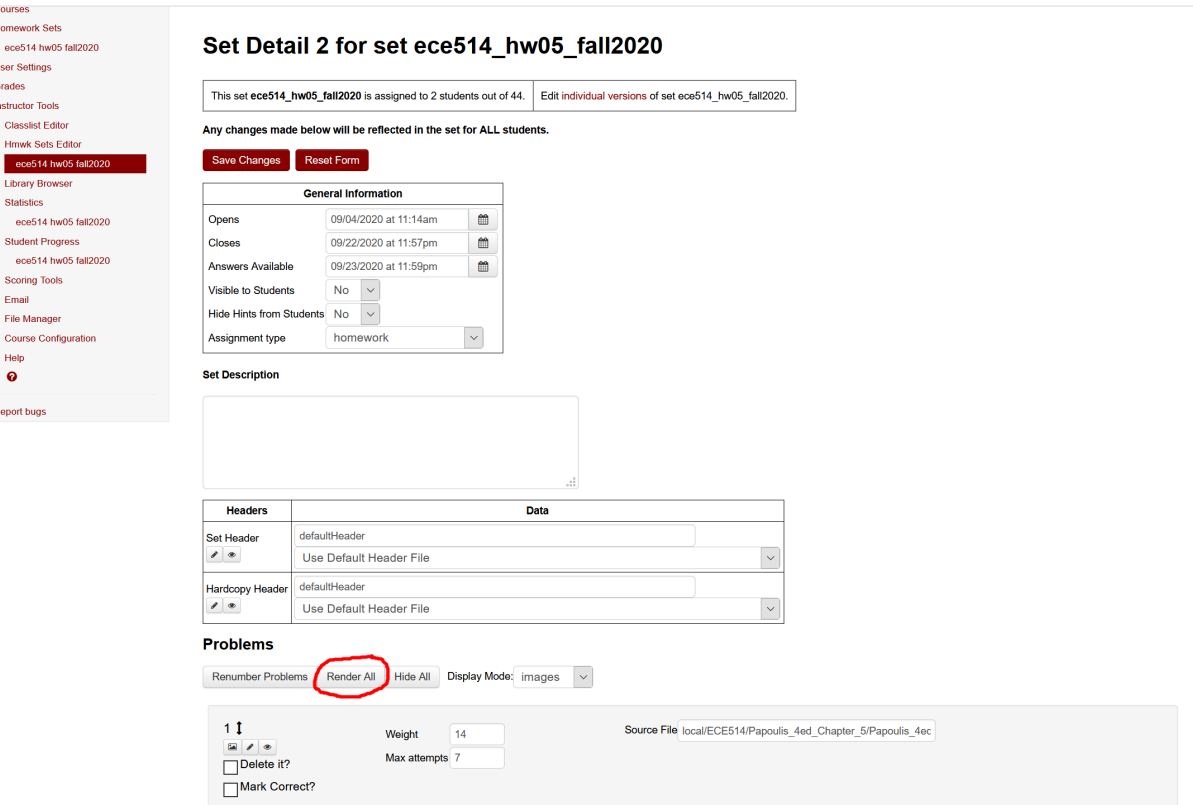

I recommend rendering all the problems so you can see the actual problems in the set, not just the source file name. In any case, the next step to go to the problem editor. In the problem of interest, click on the "edit" icon (again, I prefer to use right click and select open in new tab)

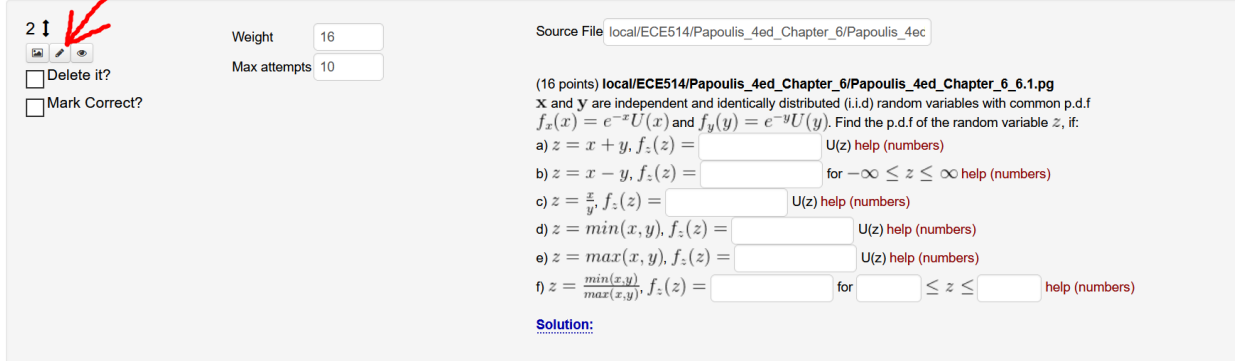

In this case, we want to edit the solution. Clicking on the "Solution:" link, expands the solution.

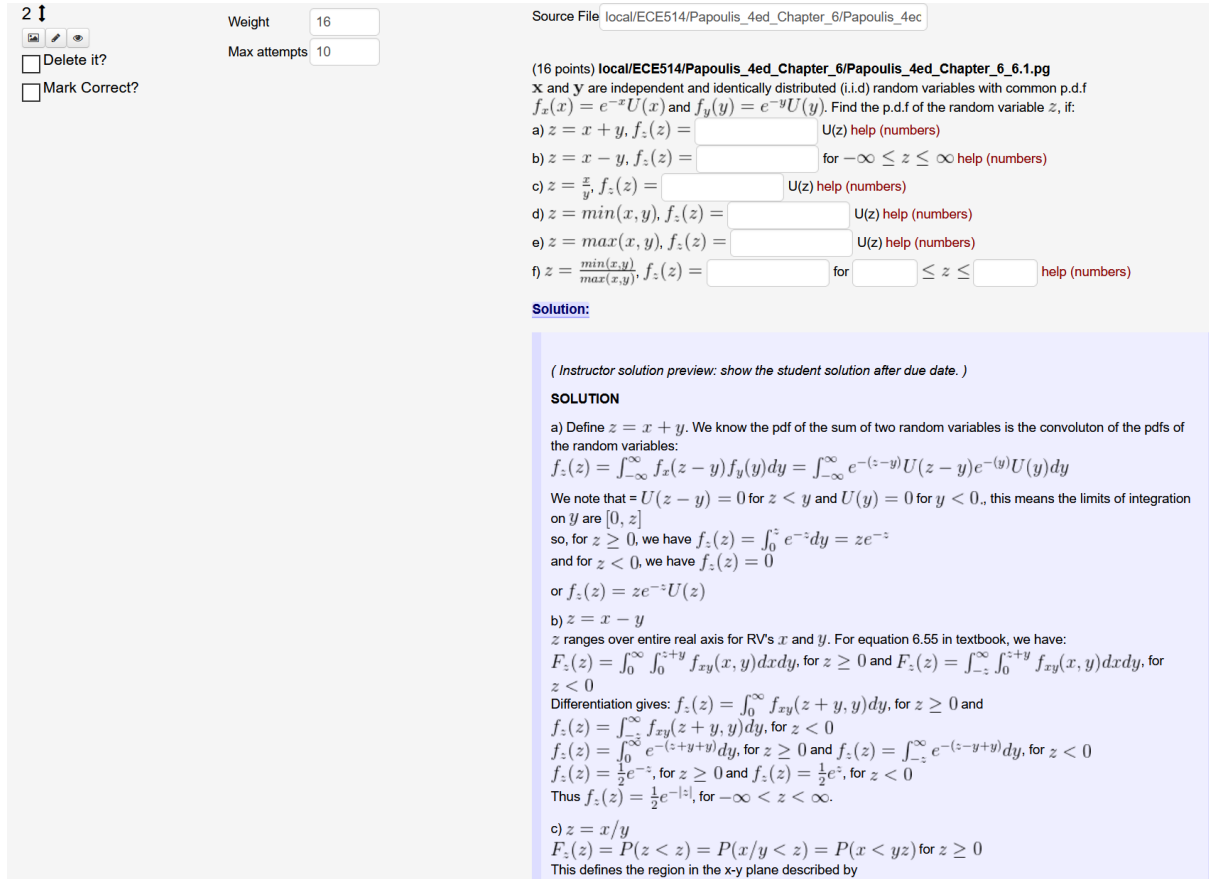

Now, click the edit icon, this takes you to the edit page

webwork / ece\_514\_001\_fall\_2020 / ece514\_hw05\_fall2020 / 2 / Editor

### **Problem 2**

 $\blacktriangleleft$ 

Editing set ece514\_hw05\_fall2020/problem 2 in file '[TMPL]/local/ECE514/Papoulis\_4ed\_Chapter\_6/Papoulis\_4ed\_Chapter\_6\_6.1.pg'

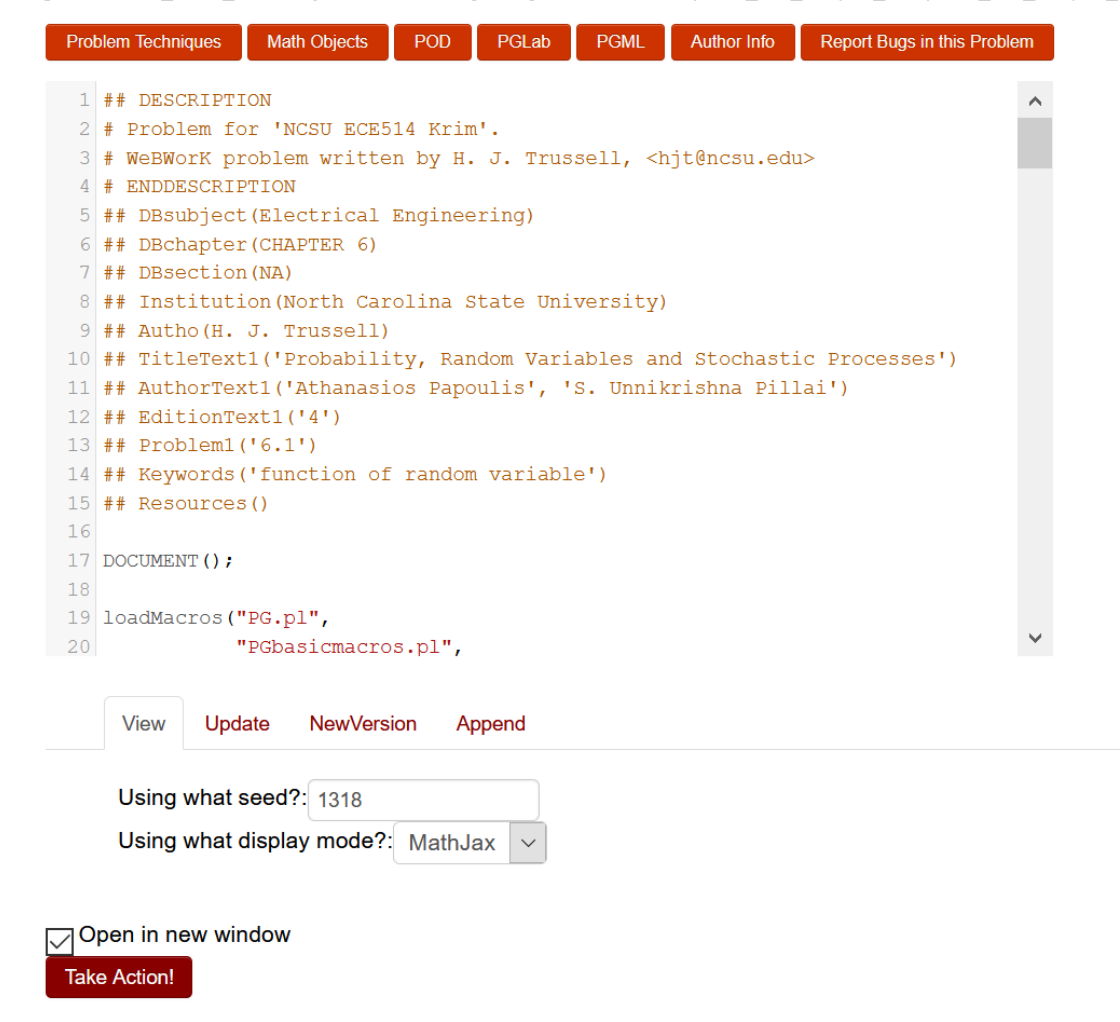

We need to change in the problem solution, "sum of two random variables" should be "sum of two independent random variables"

Scroll down to the Solution and type in the word "independent" in the proper place.

# **Problem 2**

Editing set ece514 hw05 fall2020/problem 2 in file '[TMPL]/local/ECE514/Papoulis 4ed Chapter 6/Papoulis 4ed Chapter

```
Problem Techniques
                 Math Objects
                              POD
                                     PGLab
                                              PGML
                                                      Author Info
                                                                  Report Bugs in this Problem
76 ###############################
77 # Solution
78
79 Context () ->texStrings;
80 BEGIN SOLUTION;
81 $PAR
82 $BBOLD SOLUTION $EBOLD
83 $PAR
84 a) Define \( z = x + y \). We know the pdf of the sum of two independent
   random variables is the convoluton of the pdfs of the random variables: $BR
85 \( f_z(z) = \int_{- \infty}^{\infty} f(x) dz - y) f_y(y) dy = \int_{-\infty}^{\infty} e^{-(z-y)}U(z-y)e^{-(y)}U(y)dy \)$PAR
86 We note that = \Upsilon(U(z-y) = 0) for \Upsilon(z < y) and \Upsilon(U(y) = 0) for \Upsilon(y < y)(0,\setminus), this means the limits of integration on \setminus(y\) are \setminus([0,z]\)$BR
\) $BR
88 and for \zeta(z < 0), we have \zeta(z) = 0 ( f z(z) = 0) $PAR
89 or \left( \int f(z) dz \right) = ze^{(z)}(-z)U(z) () $PAR
90
91 b) \( z = x - y \) $BR
    View
            Update
                     NewVersion
                                  Append
```
The next edit in part c is to capitalize Z in subscript of F (F\_Z(z)) and in P(Z <= z), also, would like to change all  $\leq$  signs to  $\leq$  or  $=$  signs

So scroll down to the proper place and make changes by simple delete and retype, or typing over selections

Original perl code

## **Problem 2**

Editing set ece514\_hw05\_fall2020/problem 2 in file '[TMPL]/local/ECE514/Papoulis\_4ed\_Chapter\_6/Papoulis\_4ed\_Chapter\_6\_6.1.pg'

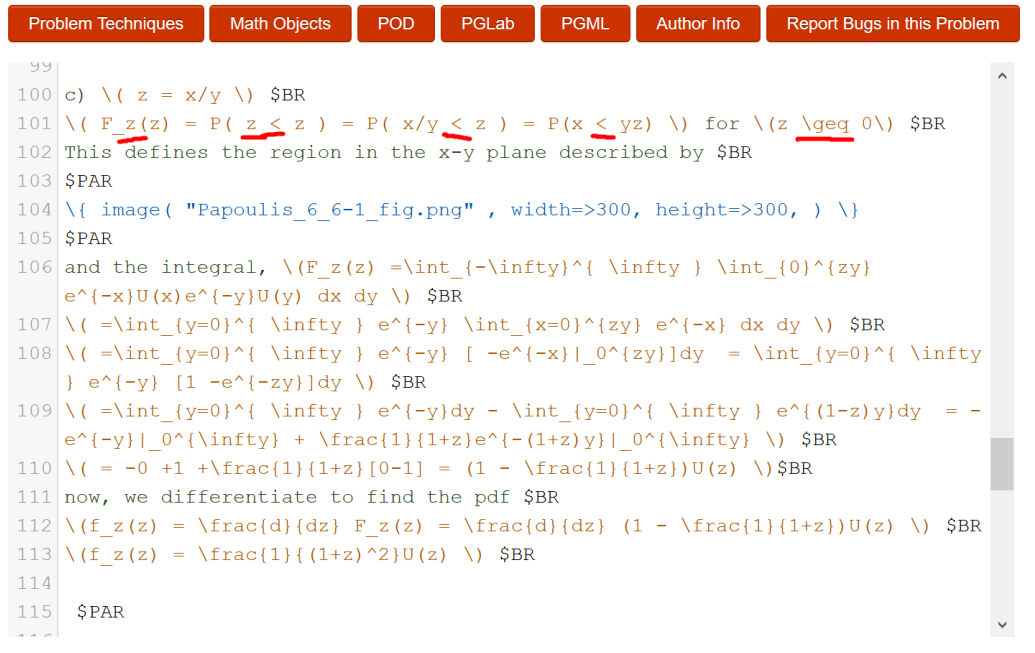

Edited Perl code

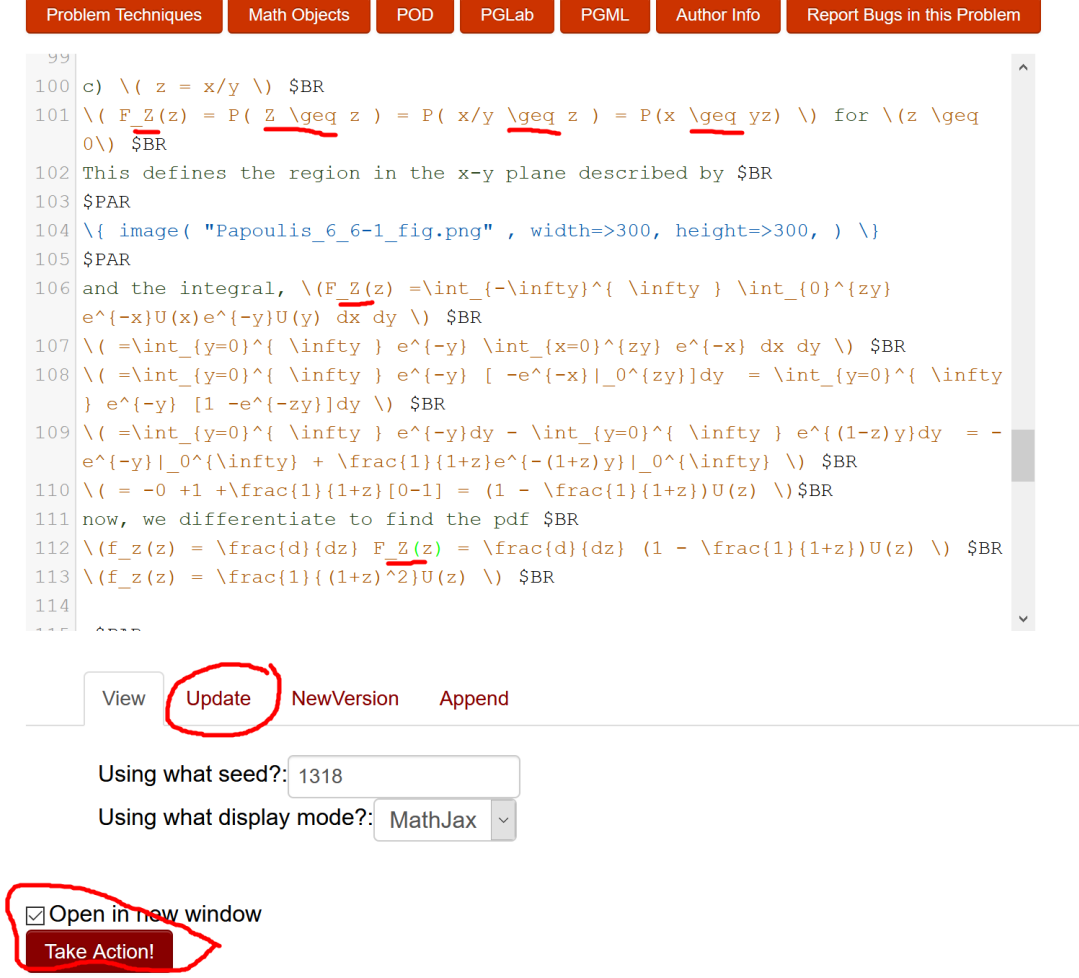

We are ready to save the edits. Click on the "Update" tab and then click "Take Action"

This will display the updated problem in a new tab. Since the edits were in the solution, we need to click on "Solution:" to expose the edited solution

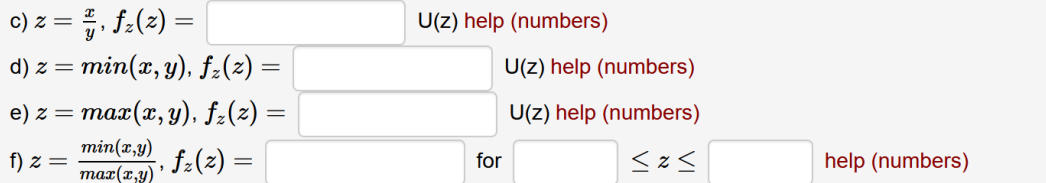

#### **Solution:**

(Instructor solution preview: show the student solution after due date.)

#### **SOLUTION**

a) Define  $z = x + y$ . We know the pdf of the sum of two independent random variables is the convoluton of the pdfs of the random variables:  $\sim$   $\sim$   $\sim$  $\mathbf{e}^{\infty}$  $(x, y) \pm \sqrt{x}$   $(y) \pm \sqrt{x}$ 

$$
f_z(z) = \int_{-\infty}^{\infty} f_x(z - y) f_y(y) dy = \int_{-\infty}^{\infty} e^{-(z-y)} U(z - y) e^{-(y)} U(y) dy
$$
  
We note that  $= U(z - y) = 0$  for  $z < y$  and  $U(y) = 0$  for  $y < 0$ , this means the limits of integration on  $y$  are  $[0, z]$   
so, for  $z \ge 0$ , we have  $f_z(z) = \int_0^z e^{-z} dy = ze^{-z}$   
and for  $z < 0$ , we have  $f_z(z) = 0$   
or  $f_z(z) = ze^{-z}U(z)$ 

And

The problem is now ready for the students. However, there is one more step that needs to be done to save to the new file to Webwork archives. Go back to the Webwork Hmwk Sets Editor page and click the "Export" tab.

### **Hmwk Sets Editor**

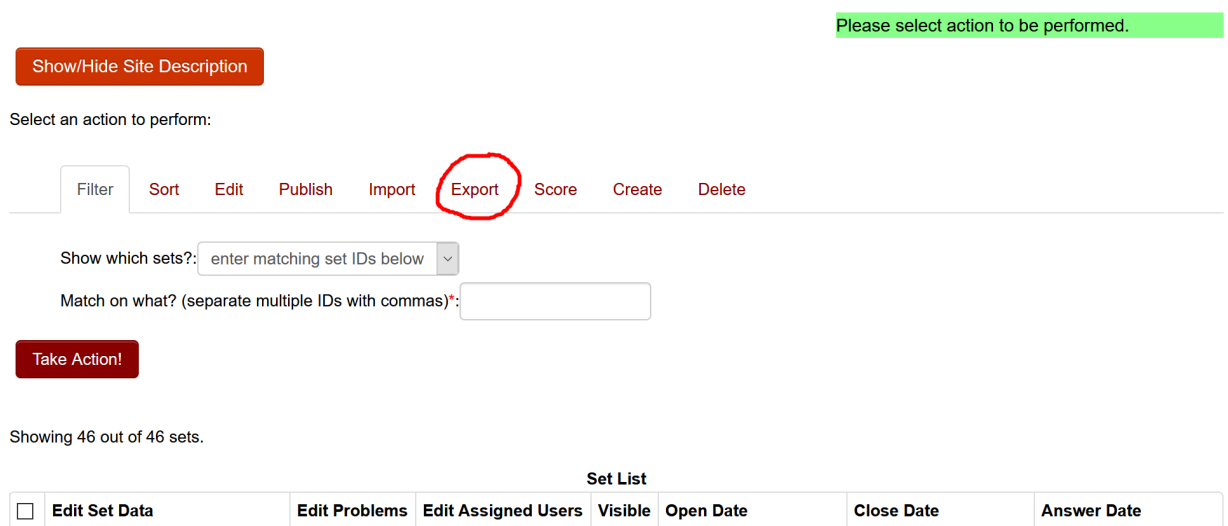

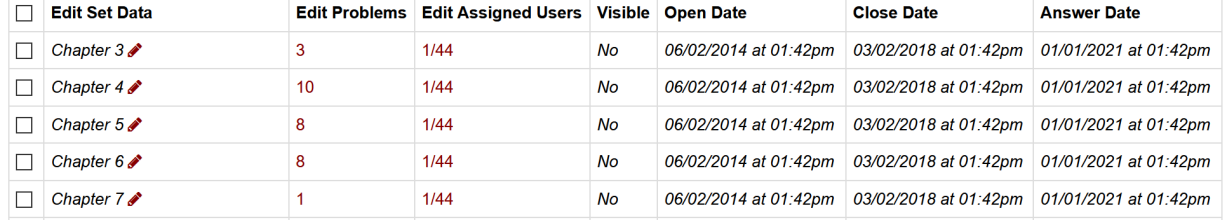

Verify that Export which sets? Is set to visible sets. Than click "take action." This will show that Webwork is setting to export visible sets – note the green line

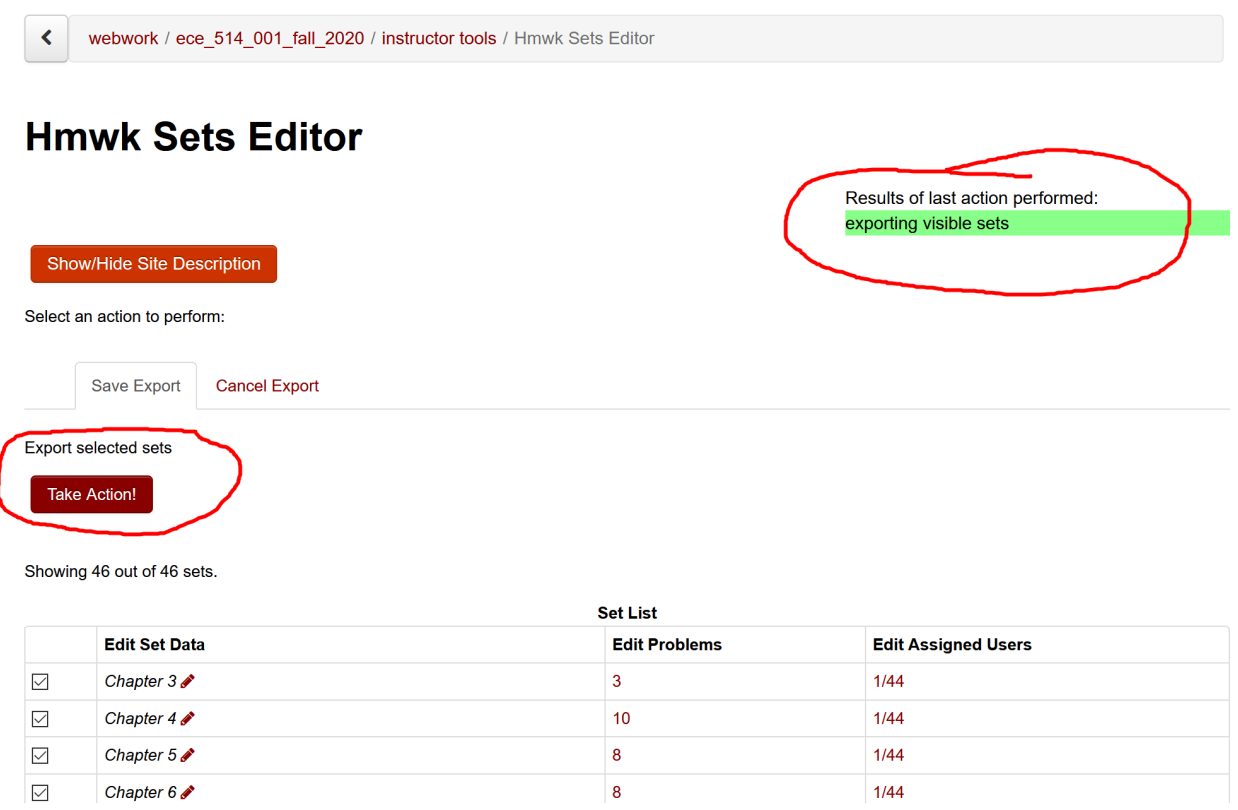

**You need to click "Take Action" one more time to complete the export operation! This updates the \*.def files in the Webwork archive. Do not omit this action! You may lose your edits, not for this semester but for the next semester, if you create a new archive without completing the export. This gives** 

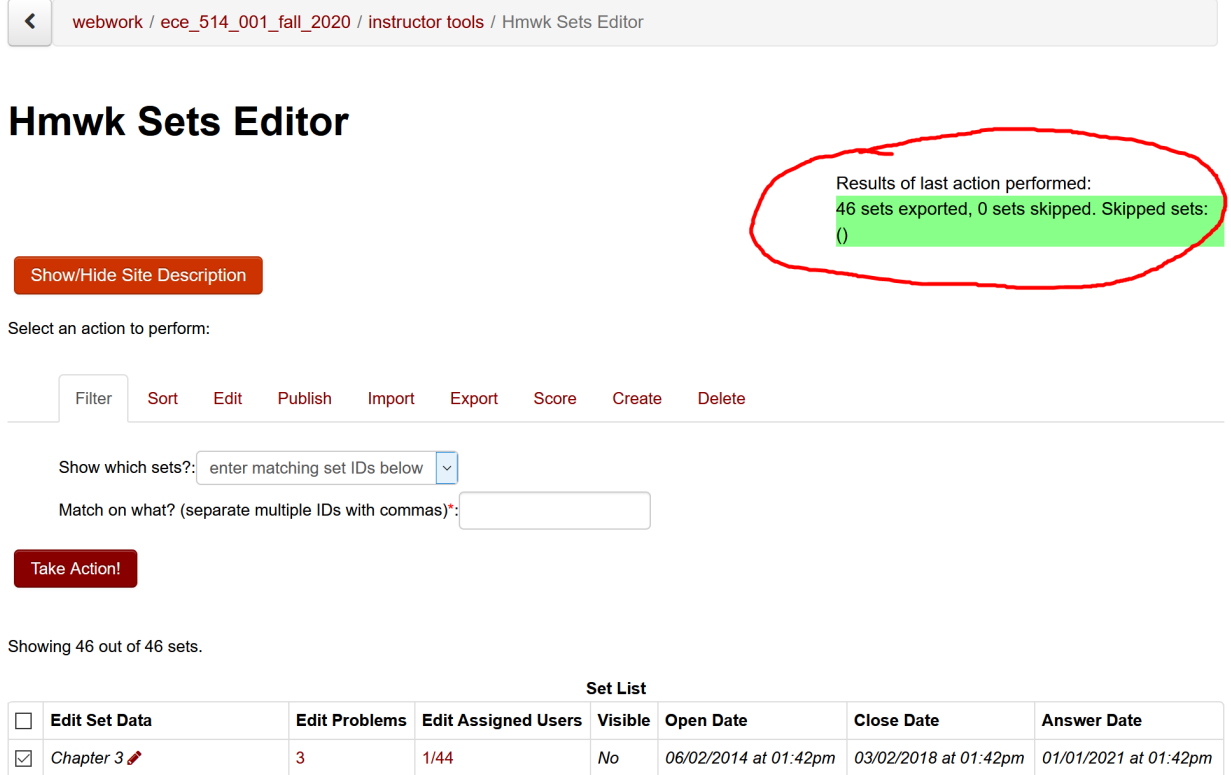